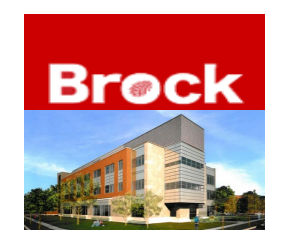

Office of International Services GLN-B210 BROCK UNIVERSITY St. Catharines, ON, L2S 3A1, CANADA

P: (905) 688-5550 ext. 4785 F: (905) 688-2074 E: isa@brocku.ca

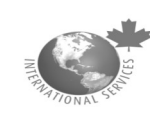

## HOW YOU CAN REGISTER FOR COURSES

**1.** Check the requirements of your program, and find out what courses you need to take for the Fall/Winter session. This information can be found on <http://www.brocku.ca/webcal/undergrad/>

2. To get started go to [www.brocku.ca.](http://www.brocku.ca/) Then under **Web Services** click on mybrocku.ca (portal). Log in to mybrocku.ca with your Brock Email and password.

3. You will be brought to a new screen. On the top banner, the third option is **Student Self Serve** – Please click this.

4. You will be brought to another screen. Please look on the left hand under Student Access and click "Register \* \* Undergraduates."

5. You will be brought to the following screen; The Declaration Screen. You will click on the drop down box for **Program/Session** and click on **Undergraduate: Fall/Winter** 

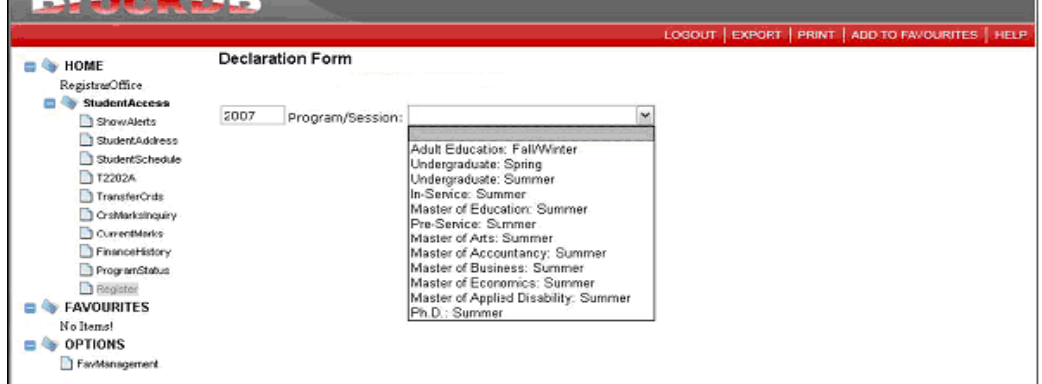

Example:

First year courses of Bachelor – Business Administration

Year 1 [ACTG 1P91](http://www.brocku.ca/webcal/2008/undergrad/BUSI.html#ACTG_1P91) [ECON 1P91](http://www.brocku.ca/webcal/2008/undergrad/ECON.html#ECON_1P91) and [1P92](http://www.brocku.ca/webcal/2008/undergrad/ECON.html#ECON_1P92) [ITIS 1P97](http://www.brocku.ca/webcal/2008/undergrad/BUSI.html#ITIS_1P97) [MATH 1P97](http://www.brocku.ca/webcal/2008/undergrad/MATH.html#MATH_1P97) and [1P98](http://www.brocku.ca/webcal/2008/undergrad/MATH.html#MATH_1P98)

One Humanities context credit or Science context credit

## **Click on course to see the course descriptions.**

Examples: ACTG 1P91 Introduction to Financial Accounting

Fundamental concepts of financial accounting as related to the balance sheet, income statement and statement of cash flow. Problems of income determination, asset and equity measurements and analysis of financial statements. *Lectures, discussion, 3 hours per week.*

*TIP -By scrolling over the elements of the courses listed you can reference the course name, restrictions and other course information.* 

Your course additions will show in the List of Registered Courses for Current Registration Period and a confirmation message of "You have successfully added (course information)" will display in green. 7. Changing and dropping courses.

If a course offering is listed on the timetable but is not showing as available in Register, the course may be full. Contact the Department/Centre offering the course to see if a Wait List is being kept, or if special consideration might be made for you to enroll in the course

To CHANGE a secondary, click on the "CHANGE" link shown on the List of Registered Courses for Current Registration Period. Only available secondaries will display. Changing a secondary will not drop you from the lecture. A confirmation message will be displayed to verify a change made and the list of registered courses will be updated.

To DROP a course, click on the "DROP" link shown on List of Registered Courses for Current Registration Period. A confirmation message will display to verify the change made and the list of registered courses will be updated.

At any time you may access a Complete List of Courses through the link at the end of this page (note, this is an overnight update).

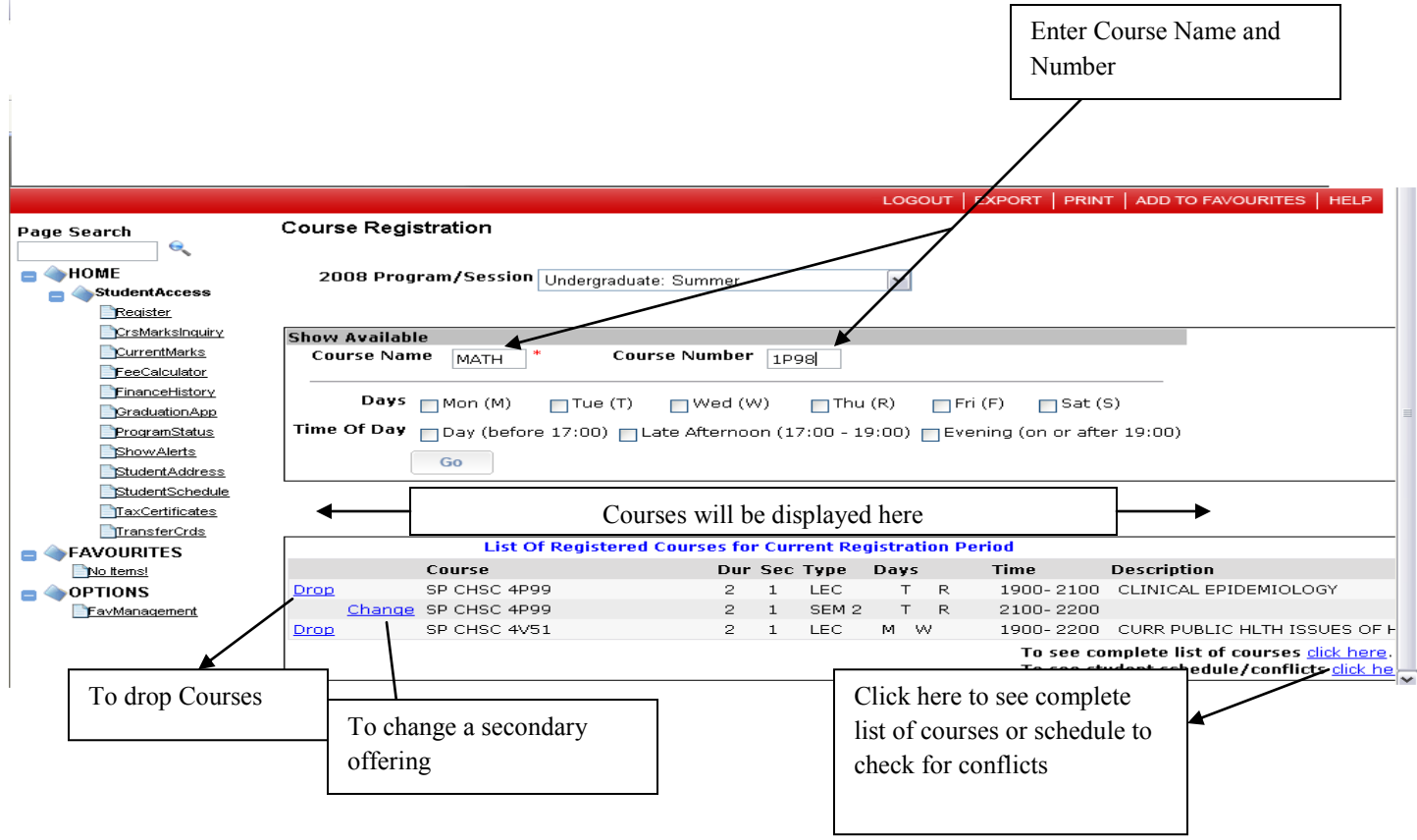

8. Ensure that your desired courses will work in a [compatible and non-conflicting weekly schedule](http://www.brocku.ca/registrar/guides/yearone/planning.html) for the entire Fall/Winter session

## **Check for Conflicts**

If you are registering in more than one course, you will need to check for course conflicts. Go to Student Schedule to view your schedule and potential course timetable conflicts (use link at the end of the registration page). Any conflicts will be shown here, indicated by an orange "conflict exists" block. If you have a conflict, make note of the conflict and search for an alternative offering. Or re-arrange

![](_page_2_Figure_3.jpeg)

9. If a course you wish to take is full, it is your responsibility to keep checking to see if the course becomes available. Many students add and drop courses from time to time. If the course is still full, you may contact the Academic advisor for that department to ask if there is a wait list for that course.

10. You're all set!! J

Print out your Student Schedule It will save you time and allow you to map out your schedule Please let us know if you have any questions or concerns during your course registration – we are here to help you!